[ナレッジベース](https://support.easygen.org/ja/kb) > [Toolkit](https://support.easygen.org/ja/kb/toolkit) > [How to export / Print \\*.wset settings file in ToolKit](https://support.easygen.org/ja/kb/articles/how-to-export-print-wset-settings-file-in-toolkit)

How to export / Print \*.wset settings file in ToolKit Özgür Tosun - 2024-09-27 - [Toolkit](https://support.easygen.org/ja/kb/toolkit)

## **How to export / Print \*.wset settings file in ToolKit**

In Tookit you have the possibility to export the parameters. This is done as follows:

- 1. Open an afore saved parameter file (\*.wset)
	- 1. In Generic Editor: double-click of the file in its folder where it is stored.
	- 2. In Offline-View: Open the appropriate .wtool-file in ToolKit first. Then "Settings" -> "Edit", and select the wset file.
- 2. File Export
	- $\pmb{\times}$
- 3. Select view Hierarchical. or Tabular. Select directory where to save and then "Export  $\pmb{\times}$
- 4. File will be saved as \*.htm file type, and can be opened and printed.

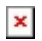